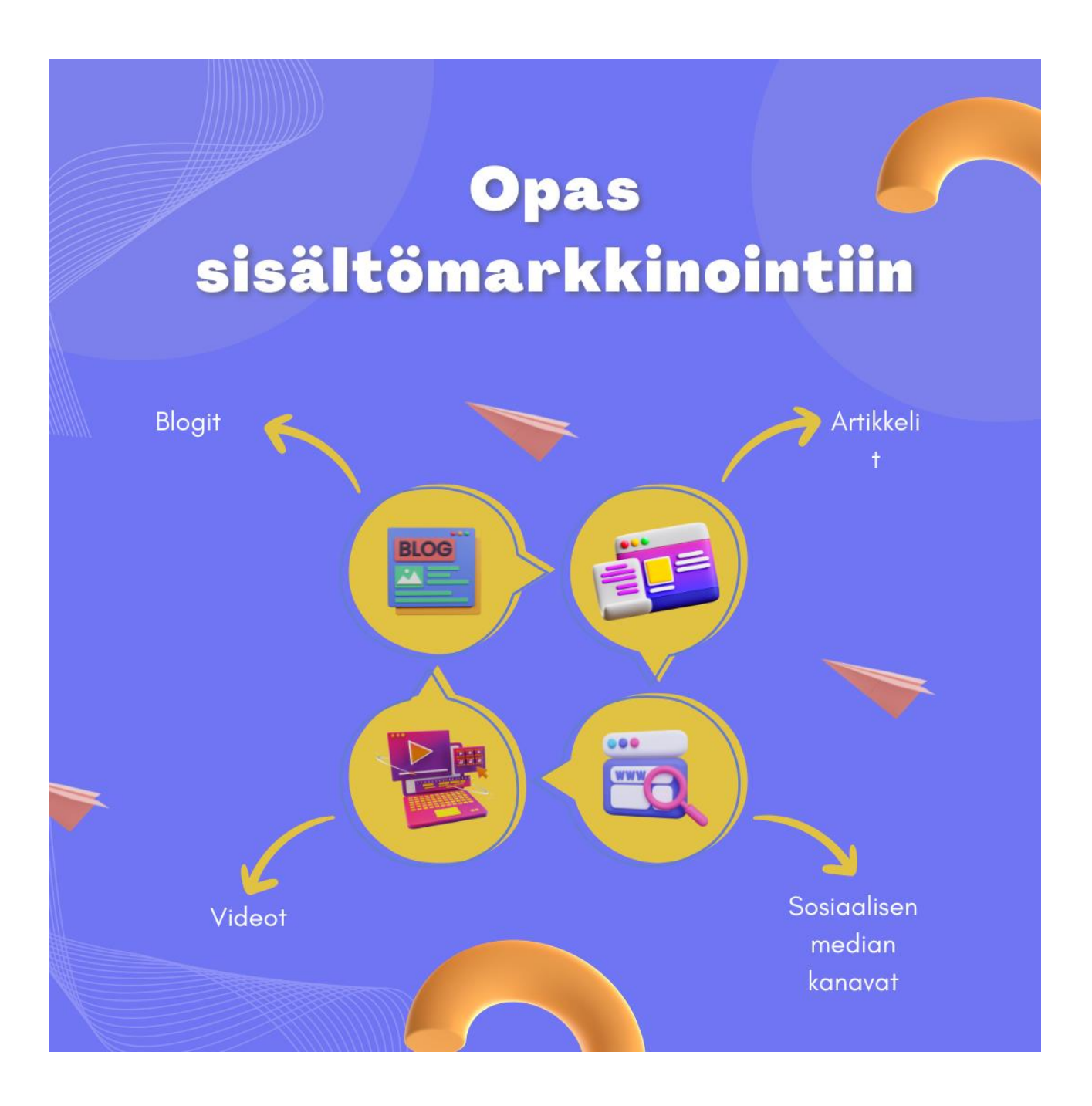

# OPAS SISÄLTÖMARKKINOINTIIN

## **OPAS SISÄLTÖMARKKINOINTIIN (rajattu sisältö)**

Tämä oppaan tarkoituksena on opastaa sinua ymmärtämään Facebook, Instagram ja Tik Tok tilien perustamiseen ja kanavien sisältötuotantoon liittyviä käytäntöjä. Sosiaalisen median kanavien toiminta perustuu algoritmeihin, jotka muuttuvat usein. On tärkeää seurata kunkin kanavan muuttuvia ohjeistuksia ja oppaita, jotta pysyt kärryillä mitä sisältömarkkinoinnissa kannattaa tehdä.

Tämä opas on osa Kohota -hankkeessa laadittuja oppaita.

Opas on laadittu KOHOTA-hankkeessa. KOHOTA –hankkeessa haettiin ratkaisuja yritysten haasteisiin digitaalisten liiketoimintojen sekä markkinoiden murroksessa.

Hankkeen avulla parannettiin myös työnhakijoiden, heikossa työmarkkinatilanteessa olevien, maahanmuuttajien, opiskelijoiden sekä yritysten ja organisaatioiden henkilöstön digiosaamista.

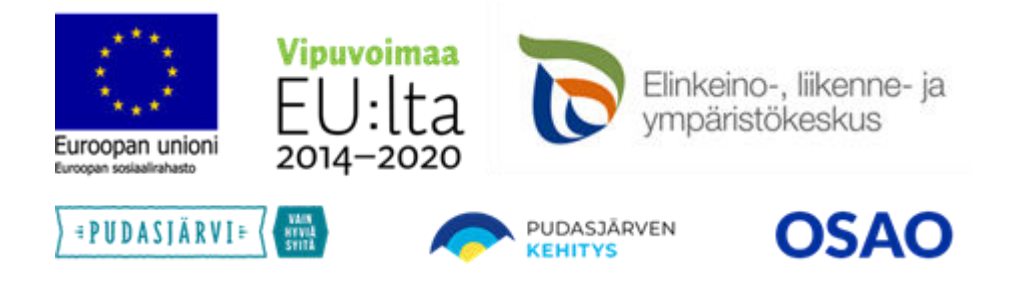

Oppaan on tuottanut digitaalisen liiketoiminnan asiantuntijayritys Sähköinen Liiketoiminta Suomi Oy – Kirsi Mikkola, [www.liiketoiminta.info](http://www.liiketoiminta.info/) & [www.nicegroup.fi](http://www.nicegroup.fi/) 

# Sisällys

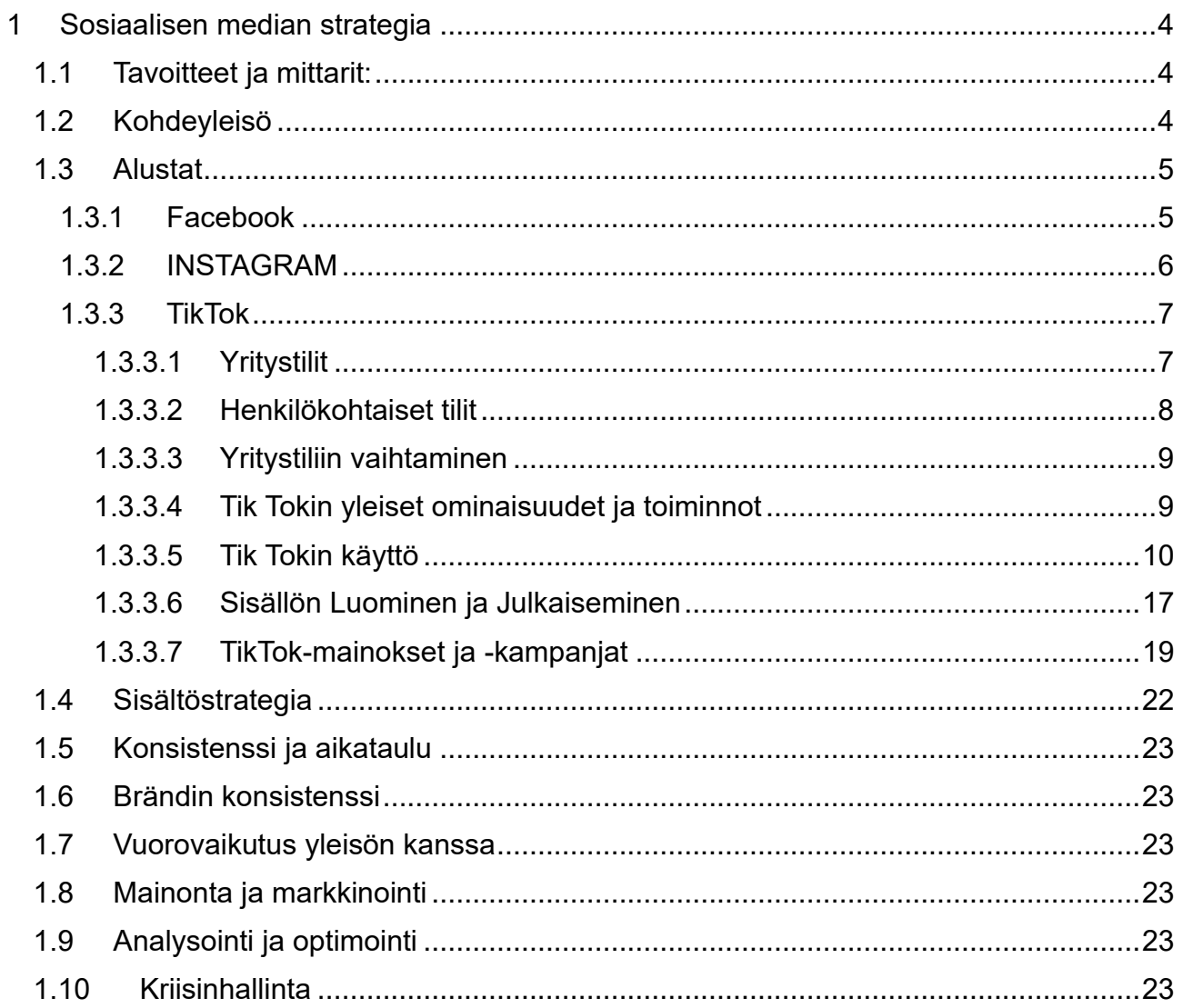

# <span id="page-3-0"></span>**1 Sosiaalisen median strategia**

Sosiaalisen median strategian suunnitteluun ja toteutukseen liittyy useita tärkeitä näkökohtia. Tässä on joitakin keskeisiä asioita, jotka tulee ottaa huomioon:

# <span id="page-3-1"></span>**1.1 Tavoitteet ja mittarit:**

Määrittele selkeät ja mitattavat **tavoitteet**. Haluatko kasvattaa brändin tunnettuutta, lisätä myyntiä, sitouttaa yleisöä vai jotain muuta? Valitse tavoitteiden saavuttamiseksi sopivat mittarit, kuten seuraajien määrän kasvattamisen, sitoutumisaste, konversiot jne. Numeeriset mittarit ovat hyviä, niitä on selkeä ja helppo seurata.

Esimerkkejä tavoitteista voisivat olla:

- 100 uutta uutiskirjeen tilaajaa
- 200 uutta tykkääjää FB sivuilla
- 1000 uutta seuraajaa instagramissa
- 500 uutta kotisivukävijää / kk

# <span id="page-3-2"></span>**1.2 Kohdeyleisö**

Ymmärrä kohdeyleisösi demografiset tiedot, mieltymykset, tarpeet ja käyttäytymismallit. Tämä auttaa räätälöimään sisältöä, joka puhuttelee yleisöäsi. Määrittele asiakasprofiili esimerkiksi käyttämällä seuraavaa työpohjaa mallina.

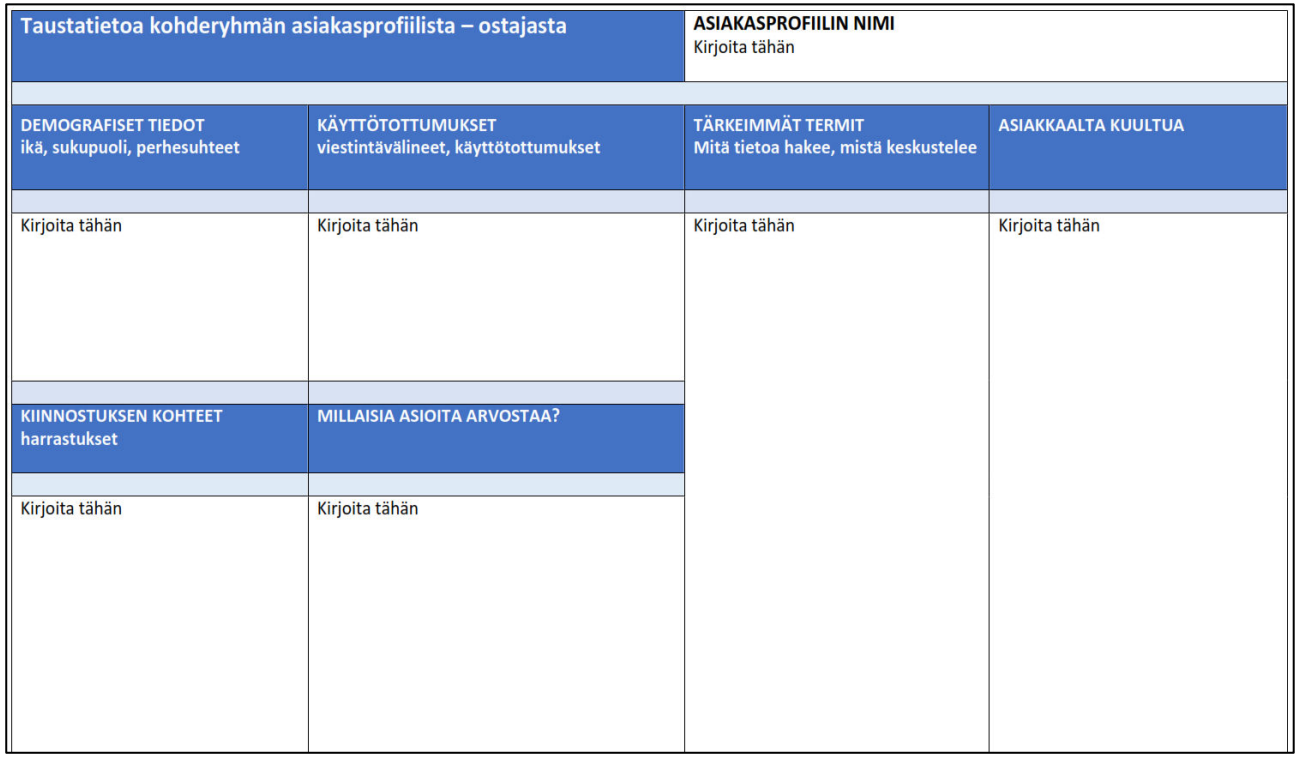

Kuva. työpohjamalli kohdeyleisön määrittämiseen

# <span id="page-4-0"></span>**1.3 Alustat**

Valitse ne sosiaalisen median alustat, jotka sopivat parhaiten kohdeyleisösi ja brändisi tarpeisiin. Jokainen alusta voi olla erilainen, joten tärkeää on valita ne, joilla yleisösi on aktiivinen.

# <span id="page-4-1"></span>**1.3.1 Facebook**

Voit luoda Facebook yrityssivun Meta Business Suitessa seuraavilla ohjeilla:

• Mene Meta Business Suiteen. Voit tehdä tämän osoitteessa [business.facebook.com](file:///G:/Oma%20Drive/Pudasjärven%20kaupunki/2023/Digioppaat/KOHOTA%20-%20Digioppaat%20final%202023/Docx%20versiot/business.facebook.com) tai ladata Meta Business Suite -sovelluksen iOS- tai Android-laitteellesi.

Jos sinulla ei ole vielä Meta Business Suite -tiliä, luo se.

- Kun olet kirjautunut sisään Meta Business Suiteen, klikkaa "Sivustot".
- Klikkaa "Luo sivu".
- Anna yrityksesi nimi ja kuvaus.
- Valitse sivusi luokat.
- Lisää profiilikuva ja kansikuva.
- Lisää yhteystiedot, kuten yrityksesi verkkosivuston osoite, sähköpostiosoite ja puhelinnumero.
- Lisää toimintokutsu, joka ohjaa sivusi vierailijat tekemään jotakin, kuten vierailemaan sivustollasi tai soittamaan kauppaasi.
- Klikkaa "Luo".

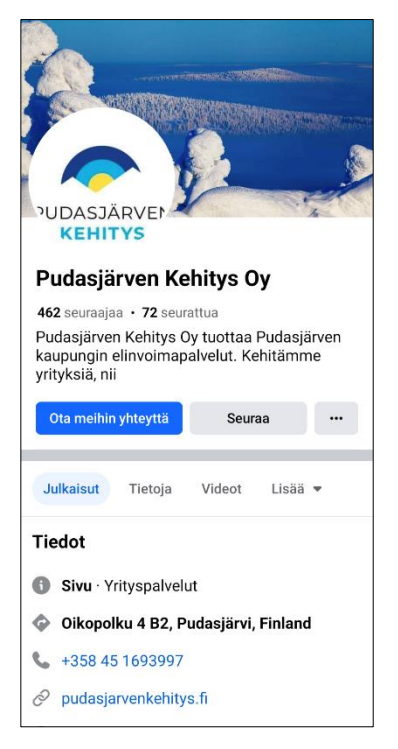

Seuraavassa on vielä muutamia vinkkejä Facebook yrityssivun luomiseen:

- Käytä yrityksesi nimeä ja kuvausta, jotka ovat helposti muistettavissa.
- Valitse sivusi luokat huolellisesti, jotta ne kuvaavat yrityksesi toimintaa.
- Lisää profiilikuva ja kansikuva, jotka erottuvat joukosta.
- Lisää yhteystiedot, jotta asiakkaat voivat ottaa sinuun yhteyttä helposti.
- Lisää toimintokutsu, joka ohjaa sivusi vierailijat tekemään jotakin.
- Muista ylläpitää sivuasi aktiivisena julkaisemalla säännöllisesti sisältöä.

**HOX!** Facebook käytännöt ja käyttöliittymä muuttuvat usein. Pidä itsesi ajan tasalla ja seuraa seuraavia ohjeita:

<https://fi-fi.facebook.com/business/help/473994396650734?id=939256796236247>

# <span id="page-5-0"></span>**1.3.2 Instagram**

Instagram-tilin perustaminen yritykselle on suhteellisen yksinkertaista ja seuraa pitkälti samoja vaiheita kuin henkilökohtaisen tilin luominen. Kuitenkin yritystilin perustamisessa on joitain lisävaiheita, jotka auttavat sinua hyödyntämään Instagramin tarjoamia yritystoimintoja, kuten tilastotietoja ja mainostamista. Tässä ohjeet yritystilin perustamiseen:

### **Tilin Luominen**

- 1. **Lataa Instagram-sovellus**: Jos et ole vielä tehnyt sitä, lataa Instagram-sovellus iOS- tai Android-laitteellesi.
- 2. **Avaa sovellus ja rekisteröidy**: Voit rekisteröityä sähköpostilla tai puhelinnumerolla. Käytä sähköpostiosoitetta, joka on liitetty yritykseesi.
- 3. **Täytä tiedot**: Anna nimi (yrityksesi nimi) ja salasana. Myös puhelinnumero on tarpeellinen.

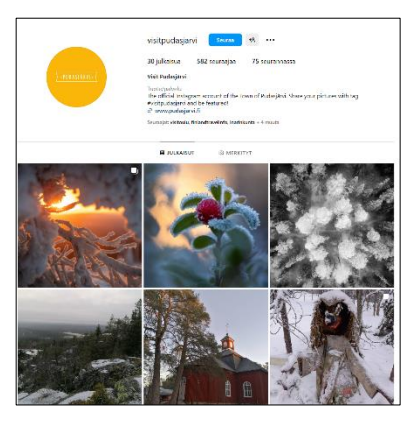

### **Tilin Muuntaminen Yritystiliksi**

Kun perustilin luominen on valmis, voit muuntaa sen yritystiliksi. Näin saat pääsyn yritystoimintoihin, kuten tilastotietoihin ja mainostamiseen.

- 1. **Mene profiiliisi**: Klikkaa profiilikuvaketta sovelluksen alalaidassa.
- 2. **Avaa asetukset**: Klikkaa kolmea vaakaviivaa oikeassa yläkulmassa ja valitse "Asetukset".
- 3. **Muunna yritystiliksi**: Valitse "Tili" ja sitten "Vaihda yritystiliksi" tai "Switch to Professional Account" (vaihtoehdot saattavat vaihdella päivitysten myötä).
- 4. **Valitse kategoria**: Instagram pyytää sinua valitsemaan kategorian, joka kuvaa yritystäsi. Tämä tieto näkyy profiilissasi ja auttaa ihmisiä ymmärtämään, mitä yrityksesi tekee
- 5. **Lisää yhteystiedot**: Syötä yrityksesi yhteystiedot, kuten puhelinnumero, sähköposti ja osoite, jos haluat niiden näkyvän julkisesti.
- 6. **Yhdistä Facebook-sivu**: Instagram kuuluu Facebookille, ja voit yhdistää yritystilisi suoraan Facebookin yrityssivuun. Tämä ei ole pakollista, mutta se tekee tilien hallinnasta ja mainostamisesta helpompaa.
- 7. **Seuraa ohjeita**: Lopuksi Instagram saattaa antaa sinulle ohjeita tai vinkkejä yritystilin käyttöön. Lue ne huolellisesti.

Nyt yrityksesi Instagram-tili on perustettu ja voit alkaa julkaista sisältöä, seurata muita tilejä, osallistua keskusteluihin ja hyödyntää Instagramin yritystoimintoja. Muista, että aktiivinen ja sisältö on avain menestykseen Instagramissa.

**HOX!** Instagram käytännöt ja käyttöliittymä muuttuvat usein. Pidä itsesi ajantasalla ja seuraa seuraavia ohjeita:

Instagram: [https://business.instagram.com/getting-started?locale=fi\\_FI](https://business.instagram.com/getting-started?locale=fi_FI)

# <span id="page-6-0"></span>**1.3.3 TikTok**

TikTok on suosittu videopalvelu, jota voit käyttää yrityksesi markkinointiin ja yhteisön rakentamiseen. TikTokia voi käyttää sekä mobiililaitteilla että tietokoneella.

**Voit luoda TikTokissa joko henkilökohtaisen tilin tai yritystilin ja** hallinnoida yritystiliäsi TikTok-sovelluksessa tai TikTok Business Managerissa.

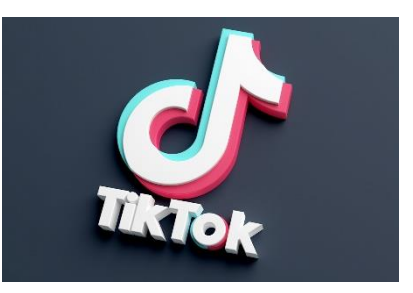

TikTok kehittää lisää ominaisuuksia henkilökohtaisille tileille auttaakseen sisällönluojien yhteisöä löytämään enemmän tapoja ilmaista itseään ja osallistaa yleisöään. Lisäksi se kehittää lisää kaupallisia toimintoja yrityksille, jotta yritykset voivat ottaa TikTokin osaksi myyntiä ja markkinointia.

 $52%$ pieneen tai keskisuureen vritykseen TikTokissa tutustuneista TikTokin käyttäjistä ovat ostaneet sen jälkeen kyseisen yrityksen tuotteita

 $82%$ 

TikTokin käyttäiistä kertovat tutustuneensa pieneen tai keskisuureen yritykseen TikTokissa ennen yrityksen näkemistä missään muualla

TikTokin on ennustettu, ettö TikTok tulee ohittamaan Facebookin käytetyssä ajassa vuonna 2025, sillä Yhdysvaltojen aikuiset tulevat viettämään yhteensä yli 5,19 miljardia minuuttia päivässä alustalla, kun taas Facebookissa he tulevat viettämään yhteensä 5,02 miljardia minuuttia päivässä. Suomessa TikTok kasvattaa suosiotaan. Voit seurata TikTokin käyttäjämääriä esimerkiksi osoitteessa: [https://www.meltwater.com/fi/blog/tiktok-tilastot-jotka-on](https://www.meltwater.com/fi/blog/tiktok-tilastot-jotka-on-tiedettava)[tiedettava.](https://www.meltwater.com/fi/blog/tiktok-tilastot-jotka-on-tiedettava)

## <span id="page-6-1"></span>**1.3.3.1 Yritystilit**

Yritystilit ovat julkisia profiileja, joilla brändit ja yritykset voivat luoda markkinointityökaluillamme yhtenäisen markkinointistrategian TikTokissa.

## **Yritystili on hyvä valinta esimerkiksi seuraaville:**

- Yritykset, jotka sitouttavat kuluttajia viihteellisellä tavalla. Yritys voi esimerkiksi luoda omaa sisältöään, johon ihmiset voivat TikTokissa osallistua ja josta he voivat nauttia.
- Yritykset, jotka etsivät kaupallisempia työkaluja. Yritystilillä saat käyttöösi kehittyneempiä yritystyökaluja (esimerkiksi luovan liiketoiminnan keskus). Niiden avulla voit luoda yhtenäisen markkinointistrategian.

**Kaikki, joiden ensisijainen tavoite TikTokissa on yrityksensä (joko tuote tai palvelu) mainostaminen, tulisi käyttää yritystiliä**. Lue lisää yritystileistä TikTok For Business verkkosivustolta osoitteessa: [https://www.tiktok.com/business/fi-FI/getstarted/smb.](https://www.tiktok.com/business/fi-FI/getstarted/smb)

# <span id="page-7-0"></span>**1.3.3.2 Henkilökohtaiset tilit**

Useimmat ihmiset TikTokissa käyttävät henkilökohtaisia tilejä. **Henkilökohtainen tili on hyvä valinta tavallisille TikTok-käyttäjille, sisällönluojille sekä useimmille julkisuuden henkilöille**.

Henkilökohtaiset tilit tarjoavat joustavuutta nauttia TikTokista eri tavoin. Henkilökohtainen tili on hyvä valinta esimerkiksi seuraaville:

- Muiden ihmisten sisällön katsominen ja vuorovaikutus sen kanssa: voit esimerkiksi katsoa videoita Sinulle-syötteessä, etsiä uutta katsottavaa Tutki-näkymässä, seurata muita ihmisiä ja lisätä hashtageja suosikkeihin, jotta näet juuri sinua kiinnostavaa sisältöä.
- Voit luoda omaa sisältöä muiden nautittavaksi: Henkilökohtaisella tilillä saat käyttöösi kehittyneitä sisällönluojan työkaluja. Niillä saat lisätietoa luomastasi sisällöstä ja siitä, mistä yleisösi pitää. Tämä voi auttaa sinua luomaan yhteisön sisällönluojana.

## **Henkilökohtaisella tilillä saat käyttöösi esimerkiksi seuraavat ominaisuudet ja toiminnot:**

- Enemmän musiikkia ja ääniä
	- Henkilökohtaisella tilillä saat käyttöösi sekä ääniä että kaupallisia ääniä. Yritystileillä voi käyttää vain kaupallisia ääniä, jotka ovat maksuttomia ääniä kaupalliseen käyttöön.
- Voit tehdä tilistäsi yksityisen
	- Voit tehdä tilistäsi yksityisen, jolloin vain hyväksymäsi käyttäjät voivat seurata sinua ja katsoa videoitasi.
- Voit osallistua TikTok Creator Next -ohjelmaan
	- Creator Next on ohjelma, joka auttaa TikTok-sisällönluojia monetisoimaan heidän kasvattaessaan yhteisöjään. Jos olet oikeutettu Creator Next -ohjelmaan ja liityt siihen, sen avulla saat käyttöösi ominaisuuksia ja -työkaluja, joiden avulla voit kasvaa TikTokissa
- TikTok Creator Marketplace on virallinen yhteistyöalusta, joka tuo yhteen brändejä ja sisällönluojia TikTokissa. Creator Marketplacen kautta sisällönluojat voivat tehdä yhteistyötä brändien kanssa maksullisten kampanjoiden parissa.
- Voit osallistua TikTokin sisällönluojien rahastoon
	- Sisällönluojien rahasto auttaa sisällönluojia, jotka etsivät mahdollisuuksia saada palkkioita TikTok-sisällöstään.

## <span id="page-8-0"></span>**1.3.3.3 Yritystiliin vaihtaminen**

## **Voit vaihtaa tilisi tyyppiä seuraavasti:**

- 1. 2. Siirry henkilökohtaiseen profiiliisi napauttamalla oikeasta alakulmasta **Profiili**.
- 2. Avaa **asetukset** napauttamalla oikean yläkulman kolmen viivan kuvaketta.
- 3. Napauta **Hallitse** tiliä.
- 4. Napauta **Vaihda** yritystiliin.
- 5. Viimeistele prosessi ohjeiden mukaisesti.

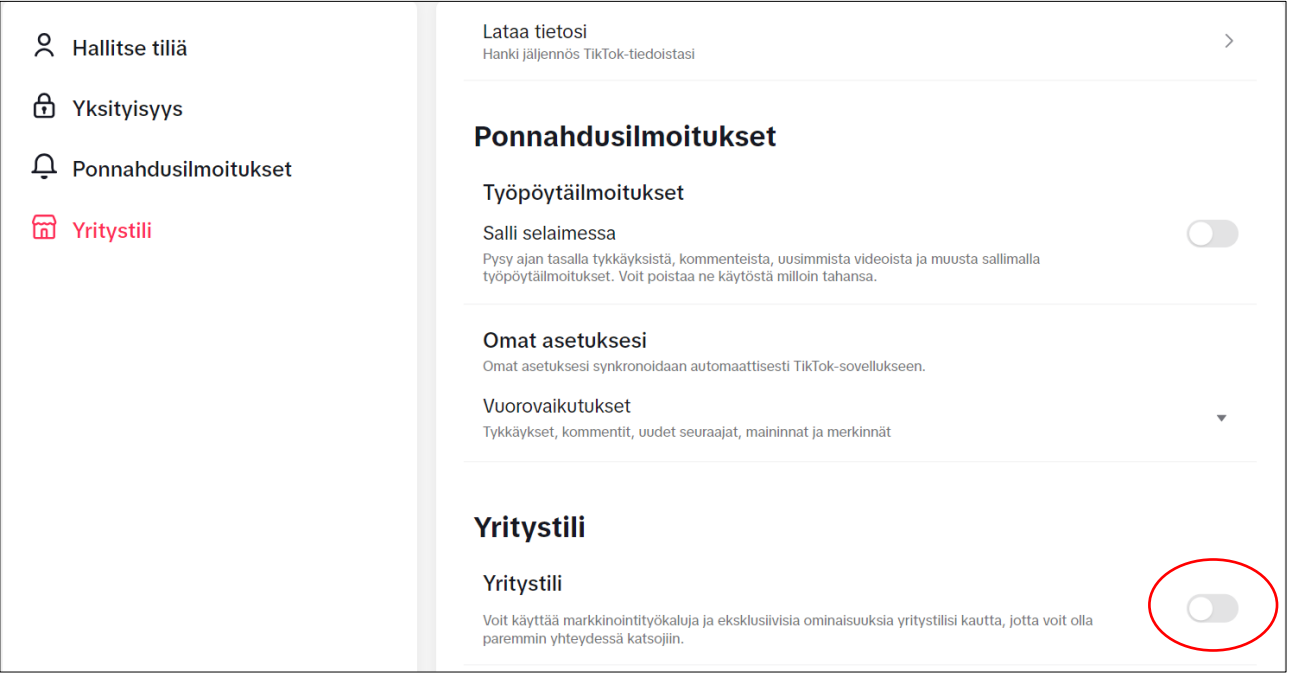

**HOX**! Ota huomioon, että TikTok ei suosittele vaihtelemaan edestakaisin henkilökohtaisen ja yritystilin välillä. **Jos haluat mainostaa yritystäsi TikTokissa, mutta julkaista myös henkilökohtaista sisältöä, TikTok suosittelee, että hankit näitä tarkoituksia varten erilliset tilit**.

# <span id="page-8-1"></span>**1.3.3.4 Tik Tokin yleiset ominaisuudet ja toiminnot**

## **Molemmilla tileillä voit luoda ja markkinoida videoita esimerkiksi seuraavasti:**

- TikTok **LIVE** -lähetykset
	- LIVE-lähetys tarjoaa TikTok-käyttäjille pitää yhteyttä yleisöönsä suoraan ja reaaliaikaisesti. Lue lisää TikTok LIVEstä ja joistain LIVE-toiminnoista, joita voit käyttää.
	- Huomautus: sinulla täytyy olla tietty määrä seuraajia ja sinun täytyy täyttää ikävaatimus, jotta voit pitää LIVE-lähetyksiä.
- Yleinen analytiikka
	- Analytiikasta näet, miten videosi menestyvät. Voit tarkastella yleiskatsausta videoistasi (videoiden katselukerrat, profiilin katselukerrat ja

seuraajamäärät), yksittäisten videoiden menestystä sekä lisätietoja siitä, millainen sisältö puhuttelee yleisöäsi (esimerkiksi seuraajamäärän kehitys ajan myötä ja tykkäysten, kommenttien sekä jakojen kokonaismäärä).

- **Huomautus**: analytiikka on käytettävissä vasta vähintään yhden julkisen videon julkaisemisen jälkeen.
- **Mainosta**
	- Mainosta on TikTok-sovelluksen mainostyökalu, jolla saat esimerkiksi enemmän ihmisiä katsomaan videoitasi, voit ohjata ihmisiä verkkosivustoosi ja joka parantaa mahdollisuuksiasi saada uusia seuraajia.
- **Sisällönluojien portaali**
	- Sisällönluojien portaali on paikka, jossa sisällönluojat voivat opetella TikTokin perusteita, esimerkiksi yhteyden luomista yleisöön, sekä videoiden parhaita käytäntöjä.
- **Verkkosivustolinkki profiilissasi**
	- Tietyt vaatimukset täyttävät henkilökohtaiset tilit sekä yritystili voivat julkaista verkkosivustolinkin profiilissaan.

## <span id="page-9-0"></span>**1.3.3.5 Tik Tokin käyttö**

TikTokia voi käyttää älypuhelimilla, tableteilla ja muilla mobiililaitteilla. TikTok-sovellus on saatavilla ilmaiseksi App Storesta ja Google Play Storesta.

Sovelluksen avulla käyttäjät voivat luoda ja jakaa 15 sekunnin tai jopa 3 minuutin mittaisia videoita. Videoihin voi lisätä musiikkia, tehosteita ja suodattimia.

## **Näin käytät TikTokia mobiililaitteella:**

- 1. Lataa TikTok-sovellus App Storesta tai Google Play Storesta.
- 2. Luo käyttäjätunnus ja salasana.
- 3. Kun olet kirjautunut sisään, voit aloittaa videoiden katselun ja luomisen.

TikTokia voi käyttää myös tietokoneella. TikTokin verkkosivustolla on samanlainen käyttöliittymä kuin sovelluksessa.

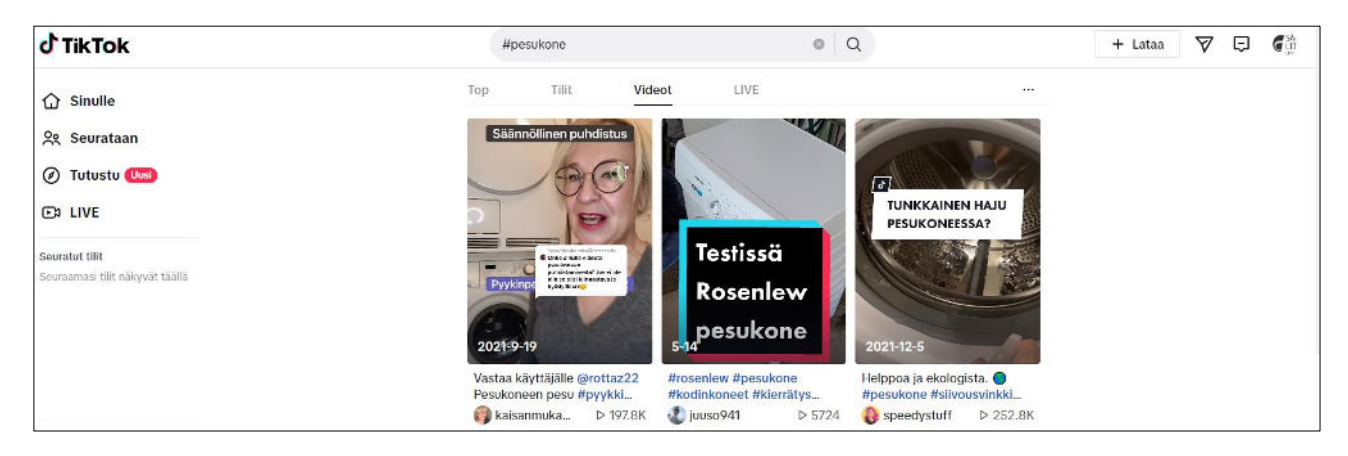

Kuva. TikTokia voi käyttää pöytäkoneella osoitteessa [www.tiktok.com](http://www.tiktok.com/)

#### **Näin käytät TikTokia tietokoneella:**

- 1. Mene TikTokin verkkosivustolle.
- 2. Kirjaudu sisään käyttäjätunnuksellasi ja salasanallasi.
- 3. Voit aloittaa videoiden katselun ja luomisen.
- 4. Aloita tutustuminen TikTokiin esimerkiksi **Tutustu** toiminnon avulla.

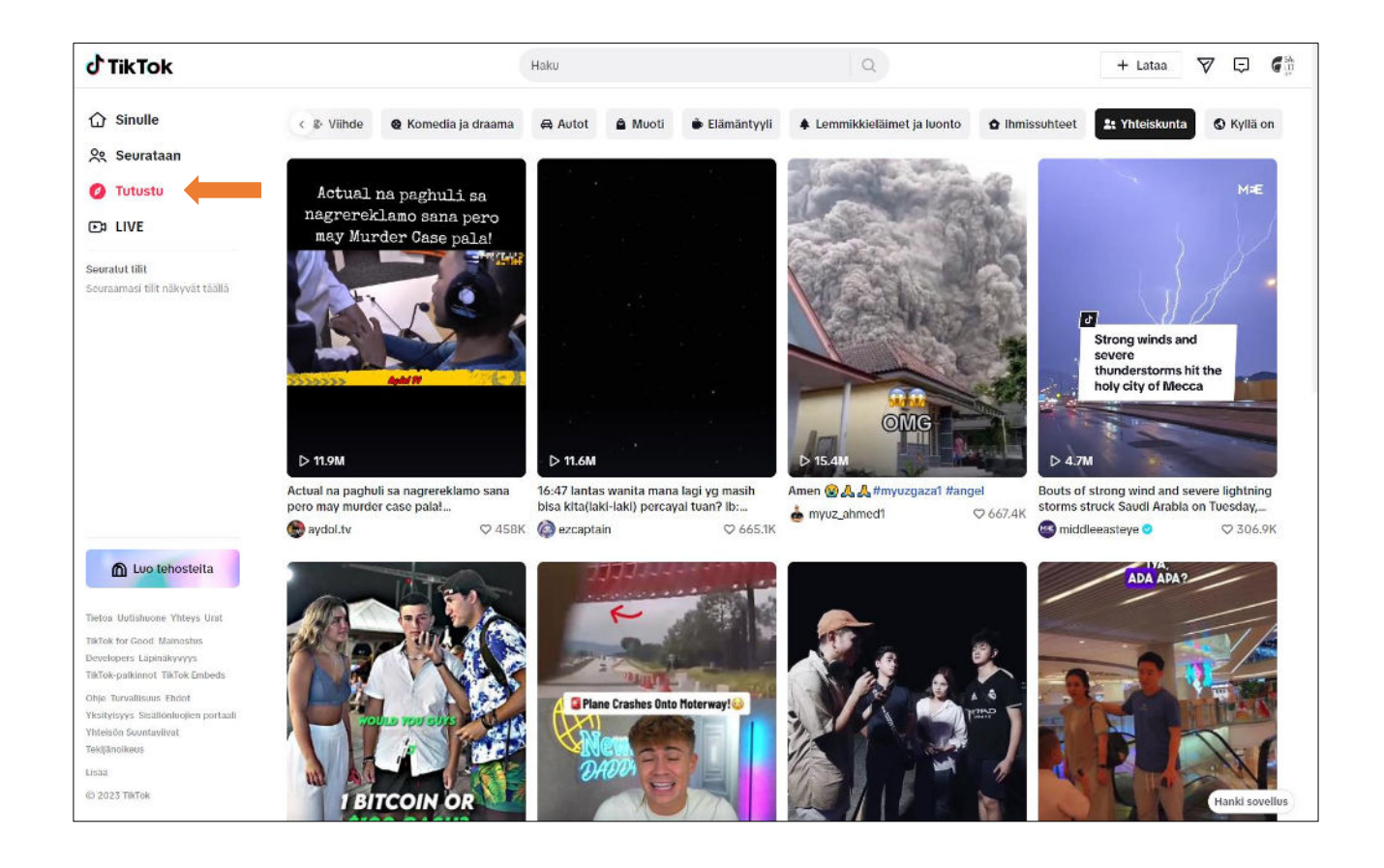

#### **Voit perustaa TIKTOK yritystilin seuraavasti:**

1. Siirry osoitteeseen<https://www.tiktok.com/signup>

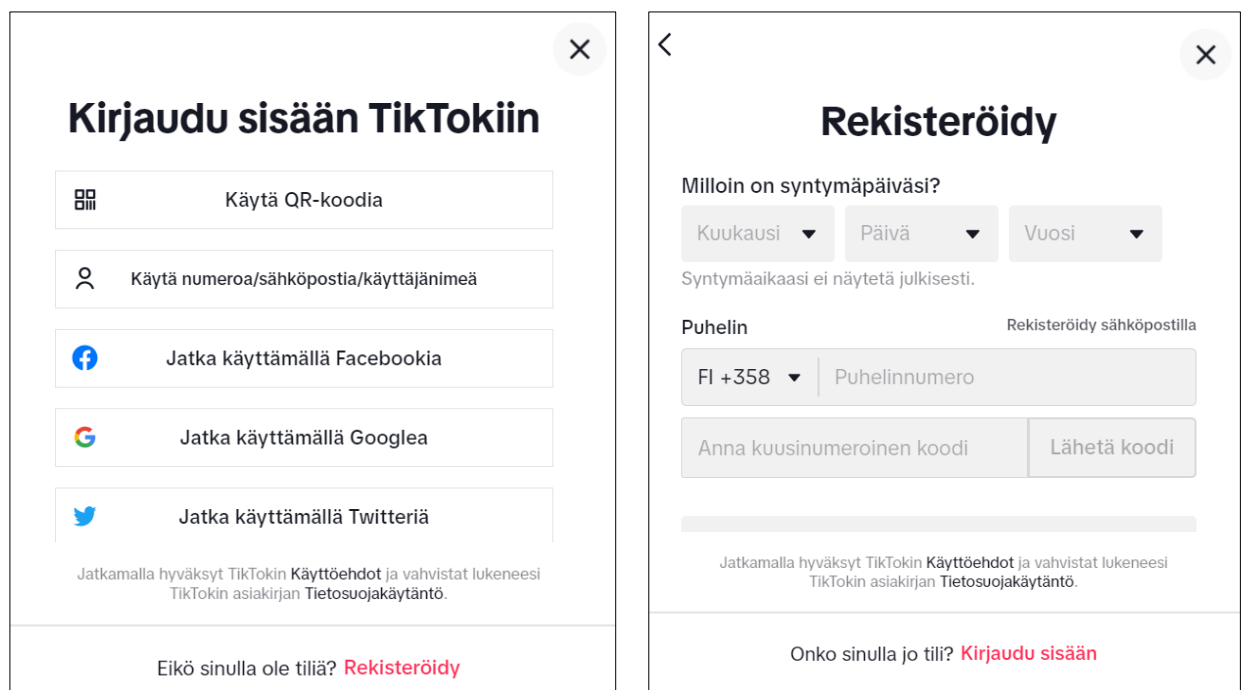

- 2. Voit luoda TikTok tilin puhelin, sähköpostin, Facebook-tilin, Google-tilin tai Twitter-tilin avulla. Valitse haluamasi tilin luoti tapa.
- 3. Syötä syntymäpäiväsi, puhelinnumerosi (jos kirjaudut puhelinnumerolla, TikTok pyytää vahvistamaan kirjautumisen koodilla, joka tulee tekstiviestillä puhelimeesi) ja valitse Next.

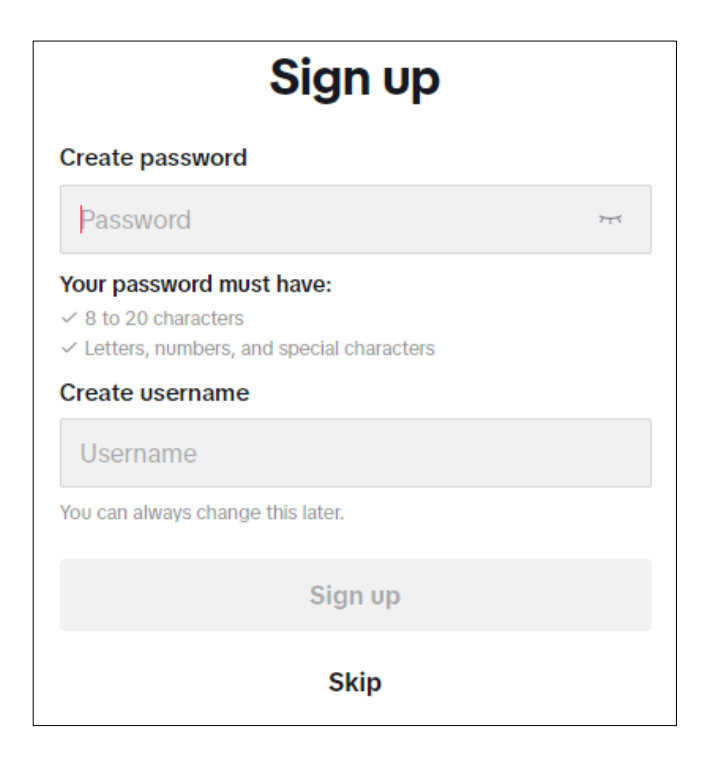

4. Luo kirjautumisen **salasana**, sen tulee olla 8-20 merkkiä pitkä ja sisältää kirjaimia, numeroita ja erikoismerkkejä. Luo tässä vaiheessa myös yrityksellesi **käyttäjänimi** esim. yrityksennimi tai brändin nimi. Nimen voit muuttaa myöhemmin. Valitse **Sign Up**.

5. Valitse yrityksen toimialaluokka ja jatka valitsemalla Rekisteröidy yritykseksi.

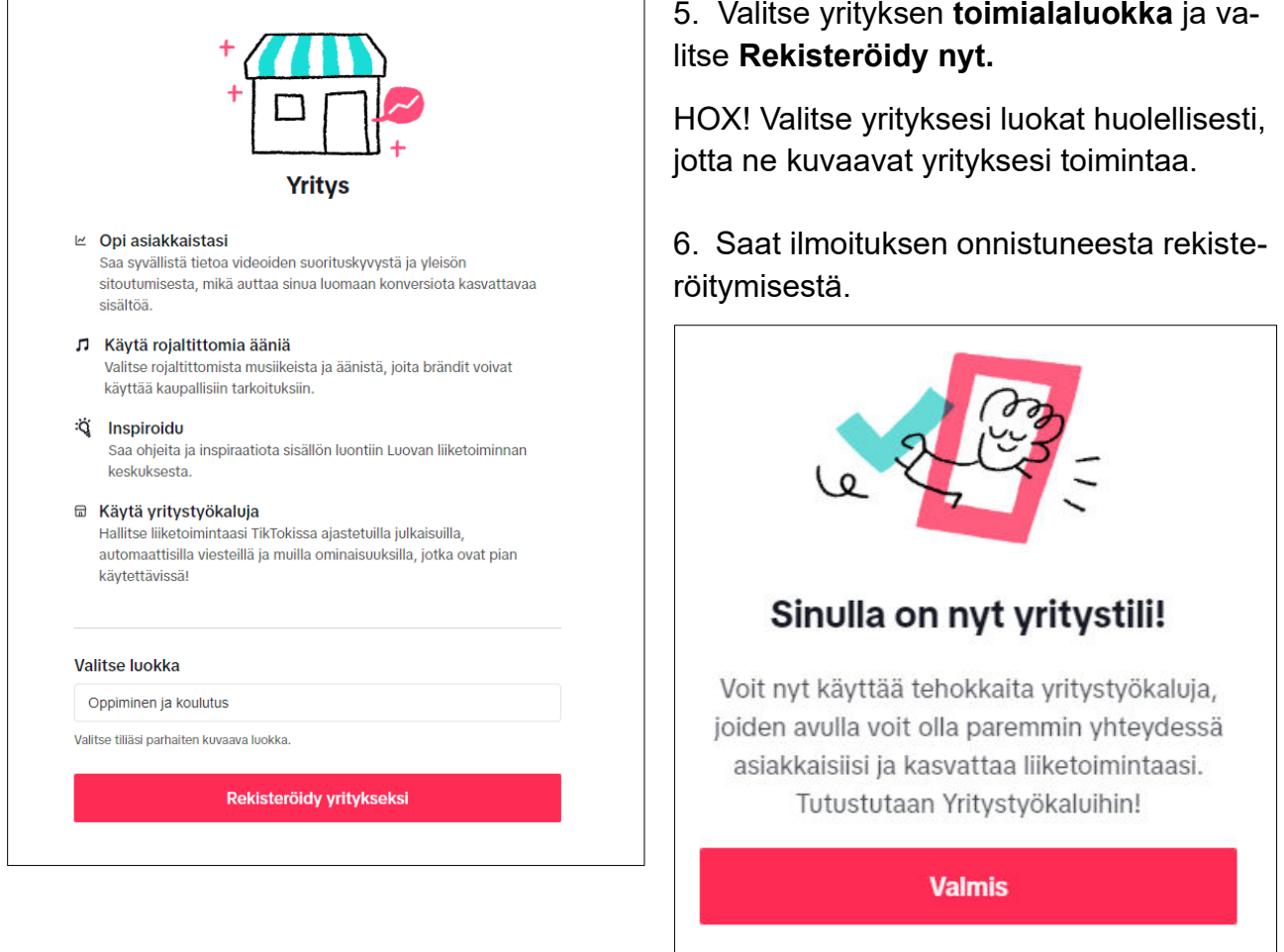

#### **Seuraavassa on muutamia vinkkejä TikTok-tilin perustamiseen yritykselle:**

- Käytä yrityksesi nimeä ja kuvausta, jotka ovat helposti muistettavissa.
- Valitse yrityksesi luokat huolellisesti, jotta ne kuvaavat yrityksesi toimintaa.
- Lisää profiilikuva ja kansikuva, jotka ovat laadukkaita ja jotka erottuvat joukosta.
- Lisää yhteystiedot, jotta asiakkaat voivat ottaa sinuun yhteyttä helposti.
- Muista ylläpitää tiliäsi aktiivisena julkaisemalla säännöllisesti sisältöä.

#### **Yritystilillä saat käyttöösi esimerkiksi seuraavat:**

- **Yritysten verkkotyökalut**
	- Tietokoneella käytettävät yritysten verkkotyökalut sisältävät kaikki yritystilillä käytettävissäsi olevat lisätoiminnot. Niitä ovat esimerkiksi **Analytiikka**, **Työtila** sekä **Toiminta** ja **tuki**.
	- **Analytiikka** tarjoaa tietoa tilistäsi. Voit myös ladata analytiikkatietoja.
	- Työtila sisältää Mainosta-tietosi. **Mainosta** on TikTok-sovelluksen mainostyökalu, jolla saat enemmän ihmisiä katsomaan videoitasi, voit ohjata ihmisiä verkkosivustoosi ja joka parantaa mahdollisuuksiasi saada uusia seuraajia.
	- **Toiminta ja tuki** sisältää luovia ideoita ja tietoa yritystilisi kasvattamiseksi.

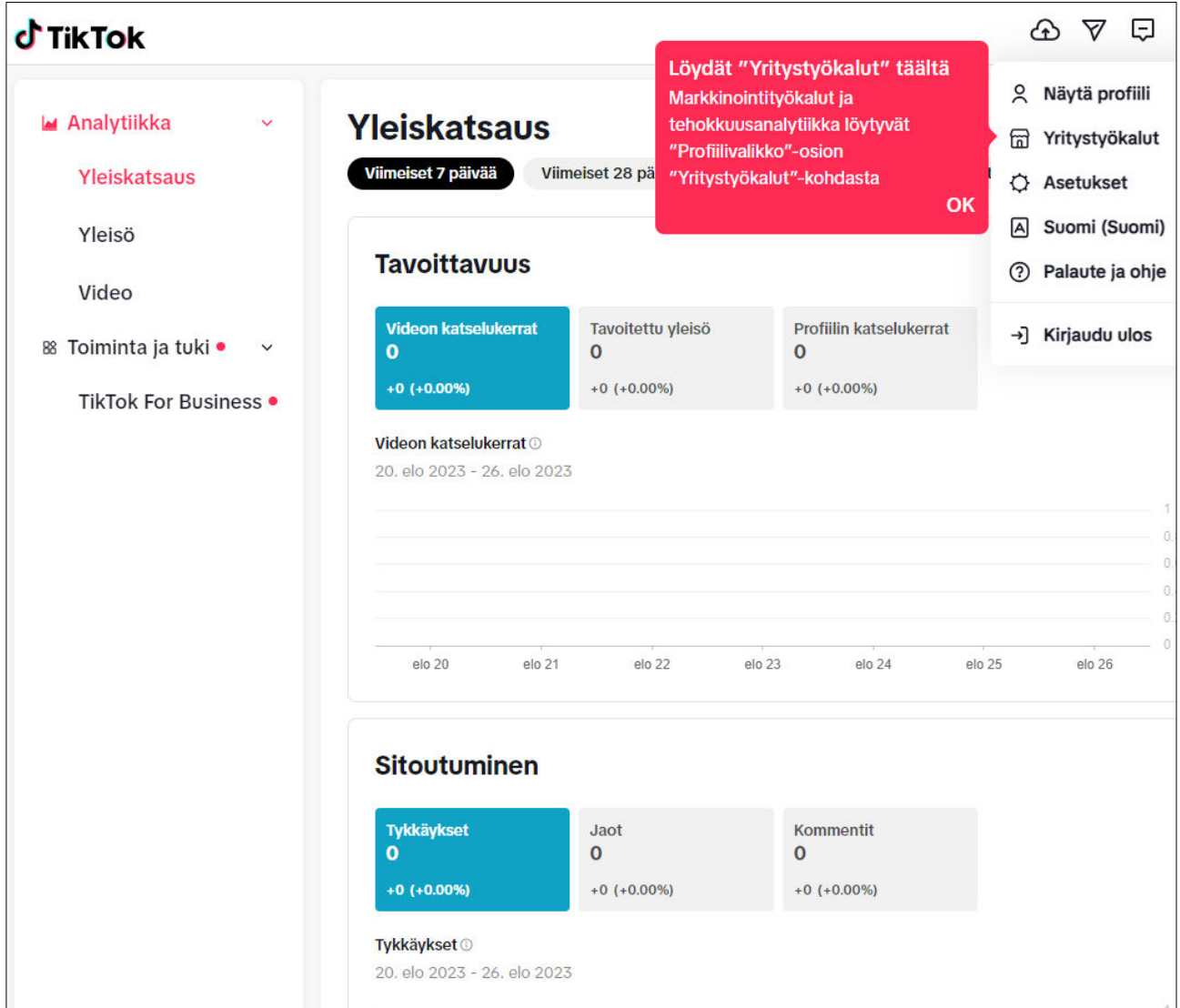

## • **Yrityksen sähköpostiosoite TikTok profiilissa**

Voit lisätä sähköpostiosoitteen tilillesi seuraavasti:

- 1. Napauta TikTok-sovelluksessa **Profiili**a.
- 2. Napauta **Valikko**-painiketta.
- 3. Napauta **Asetukset ja yksityisyys**.
- 4. Napauta **Hallitse tiliä** ja sitten **Sähköposti**.

5. Vahvista henkilöllisyytesi antamalla sähköpostiosoitteesi ja napauttamalla sitten **Lähetä koodi**.

6. Anna sähköpostiisi lähetetty vahvistuskoodi.

Tarkat ohjeet ja ongelmatilanteet löydätä osoitteessa [https://support.tik](https://support.tiktok.com/fi/log-in-troubleshoot/log-in/email-and-phone-number)[tok.com/fi/log-in-troubleshoot/log-in/email-and-phone-number](https://support.tiktok.com/fi/log-in-troubleshoot/log-in/email-and-phone-number)

- **Kaupallinen musiikkikirjasto tarjoaa yksinoikeudella käyttöösi ennakkotarkistettuja ääniä**
	- Kaupallinen musiikkikirjasto eli CML on kokoelma, johon kuuluu yli miljoona ääntä ja kappaletta, joilla on jo lupa kaupalliseen käyttöön.
	- Kirjasto sisältää kappaleita nousevilta ja tunnetuilta artisteilta.
	- Sen avulla yritykset ja brändit voivat hyödyntää luovuutta sekä autenttisuutta TikTok-yhteisön ohella.
	- Kaupallisen musiikkikirjaston työkalujen ja resurssien avulla brändit voivat luoda omia TikTok-trendejään ilman aikaa vievää lupien hankkimisprosessia.
	- **Huomioithan, että yritystileillä ei voi käyttää yleistä musiikkikirjastoa**, koska sen kappaleilla ei ole lupaa kaupalliseen käyttöön, vaan ne on tarkoitettu vain henkilökohtaiseen viihdekäyttöön.

#### • **Luovan liiketoiminnan keskus sovelluksessa**

- Luovan liiketoiminnan keskuksessa voit käyttää Business Content Guide opasta, josta saat vinkkejä sisältöstrategiaan ja videoiden kuvaamiseen sekä parhaita käytäntöjä esimerkiksi julkaisuajankohdan ja sisällön valvonnan suhteen.
- Käytössäsi on myös videonäyteikkuna, joka sisältää suosittua sisältöä maastasi edellisen 30 päivän ajalta.

#### • **Profiilin asetukset**

**Profiilin asetuksista** voit muuttaa mm. yrityksesi käyttäjä ja lempinimen ja antaa yrityksen TikTok tilille kuvauksen.

# Asetetaanko käyttäjänimi ja lempinimi?

Voit vaihtaa käyttäjänimesi vain kerran 30 päivän aikana ja lempinimesi kerran 7 päivän aikana.

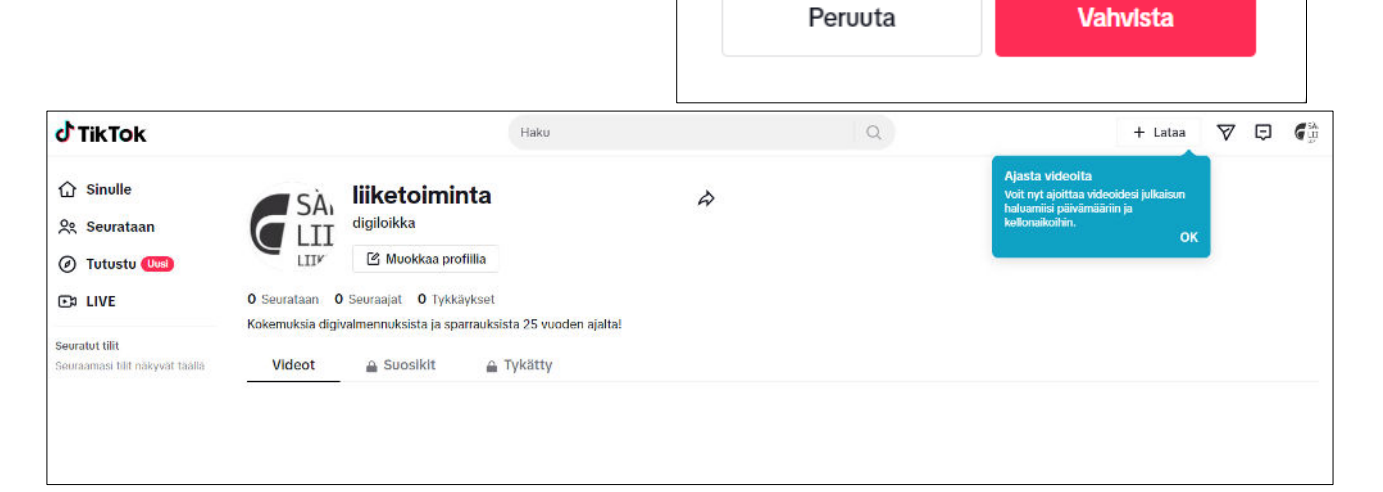

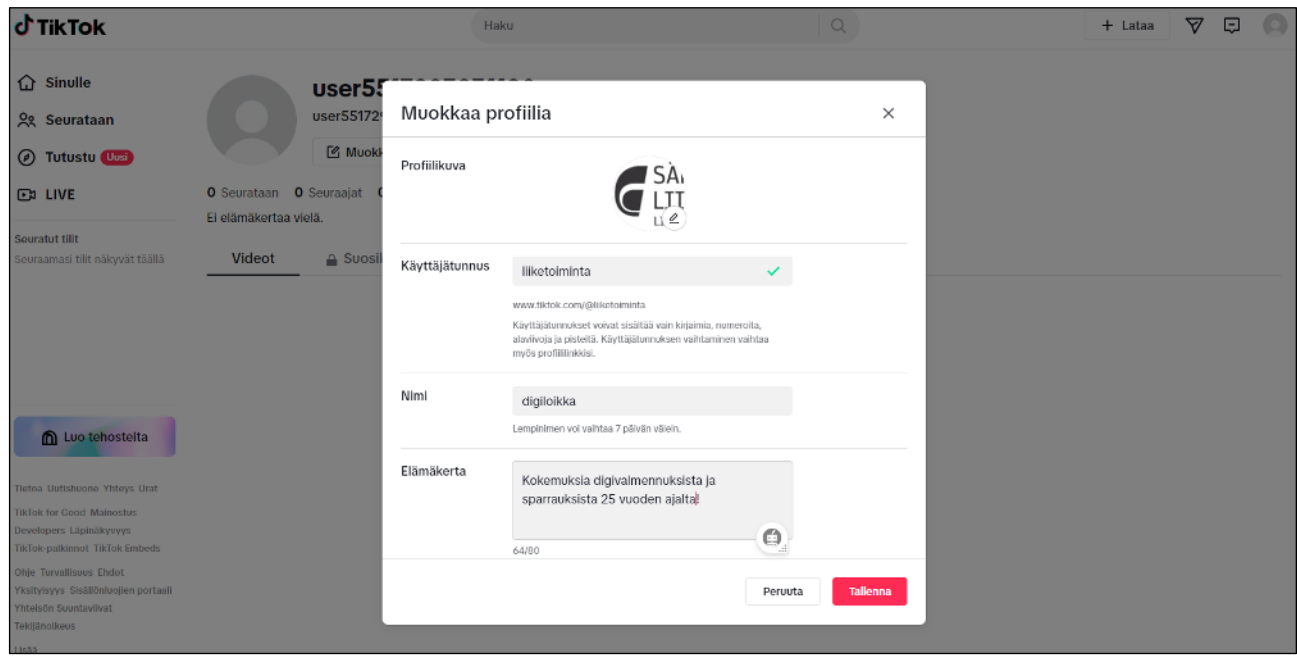

#### <span id="page-16-0"></span>**1.3.3.6 Sisällön Luominen ja Julkaiseminen**

- **Laadi suunnitelma**: Ennen kuin alat julkaista sisältöä, mieti mitä haluat saavuttaa TikTokissa. Kenelle sisältö on suunnattu? Mitä viestiä haluat välittää?
- **Luo ja julkaise videoita**: TikTok on videokeskeinen alusta, joten valmistaudu luomaan mielenkiintoista ja laadukasta videomateriaalia.
- **Interaktio**: Osallistu keskusteluun, seuraa muita tilejä ja ole aktiivinen kommenttiosiossa. TikTokissa vuorovaikutus yleisösi kanssa on erityisen tärkeää.
- **Seuraa analytiikkaa**: Käytä TikTokin tarjoamaa analytiikkaa seurataksesi, miten videosi pärjäävät ja oppiaksesi, mitä voit tehdä paremmin.

#### **Voit ladata videoita Tik Tokiin valitsemalla Lataa**

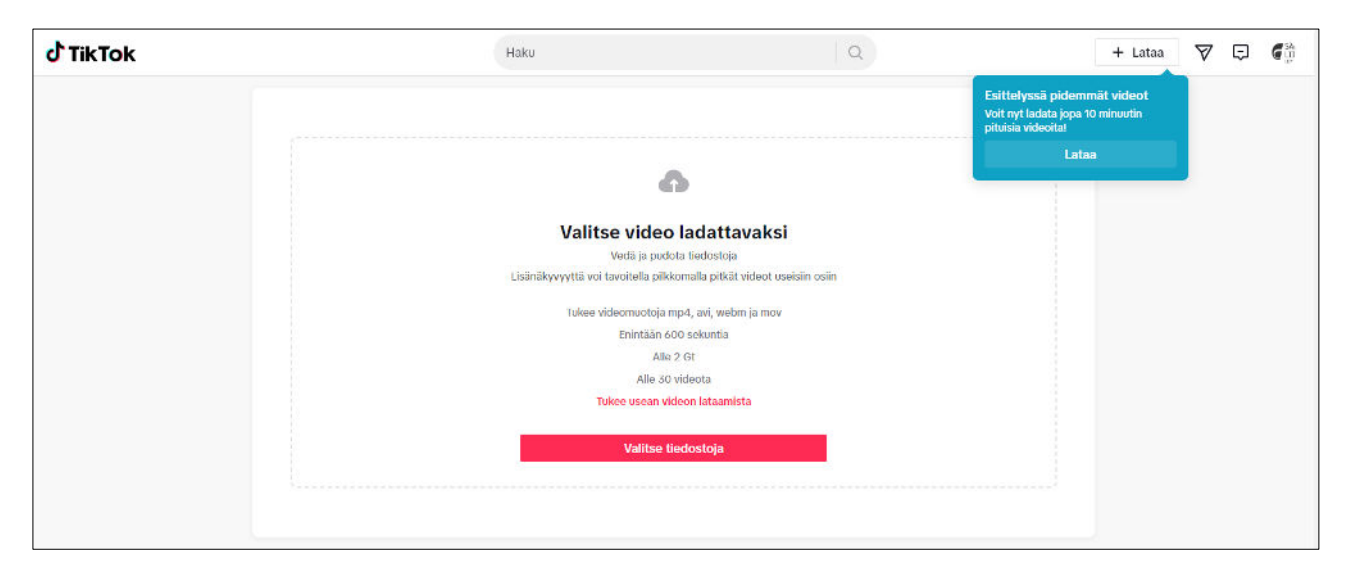

#### **Hox!**

- Videon tulee tukea videomuotoja mp4, webm tai mow.
- Video saa olla maksimissaan 600 sekuntia, alle 2 Gt ja voit ladata useamman videon kerralla.

## **Kun yrityksesi TikTok-tili on perustettu ja ensimmäinen sisältö julkaistu, muista pitää yllä aktiivista läsnäoloa ja optimoida strategiaasi saamiesi tilastotietojen perusteella.**

#### **Tässä on muutamia vinkkejä yrityksen TikTok-tilin sisältöön:**

- Keskity sisältöön, joka on relevanttia yrityksellesi ja sen asiakkaille.
- Käytä luovia ja mukaansatempaavia videoita.
- Käytä aihetunnisteita, jotta ihmiset löytävät videosi helpommin.
- **Ota osaa haasteisiin ja trendeihin.**
- Kerro tarinoita yrityksesi ja sen toiminnasta.

TikTok on loistava tapa tavoittaa uusia asiakkaita ja kasvattaa tunnettuutta. Hyvä sisältö ja aktiivinen markkinointi auttavat sinua saavuttamaan tavoitteesi. TikTok-yritystilillä voit hyödyntää erilaisia ominaisuuksia, kuten analytiikkaa, mainontaa ja luovia työkaluja. Lisätietoja TikTok-markkinoinnista löydät täältä: [https://www.tiktok.com/business/fi-FI/getstar](https://www.tiktok.com/business/fi-FI/getstarted/smb)[ted/smb.](https://www.tiktok.com/business/fi-FI/getstarted/smb)

#### **Luo omaa sisältöäsi TikTokissa**

Kun luot videosisältöä TikTokissa julkaistavaksi, sen tulisi olla mahdollisimman autenttista. Paljasta brändisi todellinen **identiteetti**, jotta katsojat osaavat samaistua sinuun ja jotta luot luottamusta – ja toivottavasti myös tuloja. Voit hyödyntää huumorin, lasten tai vaikkapa söpöjen lemmikkien vetovoimaa saadaksesi lisää katseluita.

Älä ota paineita omaperäisen tai alkuperäisen sisällön luomisesta. **Osallistu avainsanahaasteisiin tai suosittuihin tansseihin, ääniin ja biiseihin**. Jos omalla alallasi pyörii jokin suosittu trendi, osallistu siihen omalla otteellasi.

## <span id="page-18-0"></span>**1.3.3.7 TikTok-mainokset ja -kampanjat**

Jos olet valmis ottamaan seuraavan askeleen TikTok-markkinoinnissa, kokeile **TikTok For Business** -vaihtoehtoa. Halusitpa sitten kasvattaa myyntiä, julkaista uuden tuotteen tai saada liikennettä verkkosivustollesi, **TikTok-kampanjat** voivat olla helppo **markkinointityökalu** suurten tulosten tuottamiseen. Brändilläsi on mahdollisuus tavoittaa miljoonia käyttäjiä kuukausittain ympäri maailmaa.

Voit luoda brändikampanjamainoksia, natiivimainoksia, bränditehostemainoksia, syötemainoksia, ylänäkymämainoksia ja sponsoroituja avainsanahaasteita.

#### **Voit perustaa TikTok-mainostilin yritykselle seuraavilla ohjeilla:**

1. Siirry osoitteeseen<https://www.tiktok.com/business/fi-FI/getstarted/smb>ja valitse Luo Nyt.

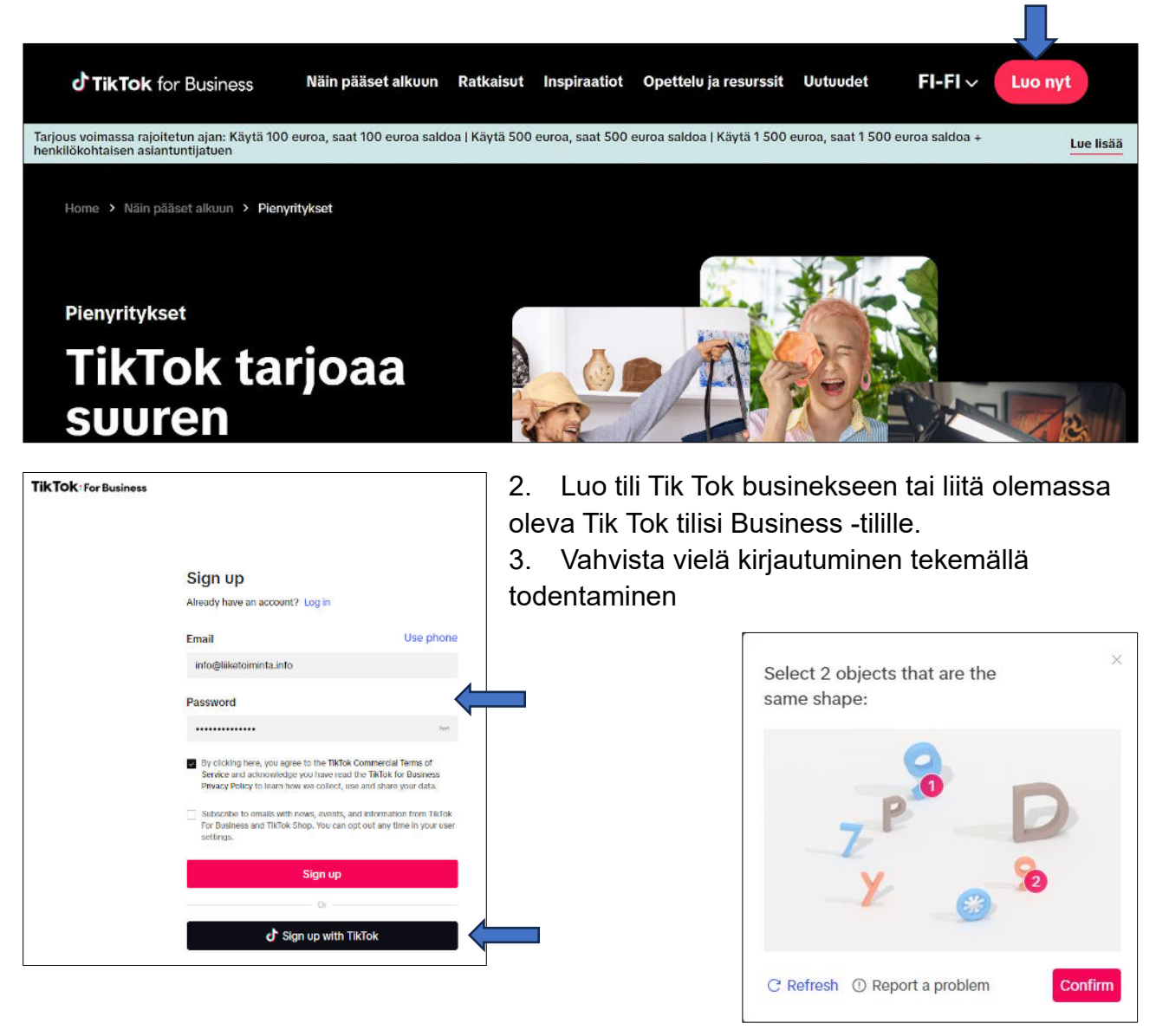

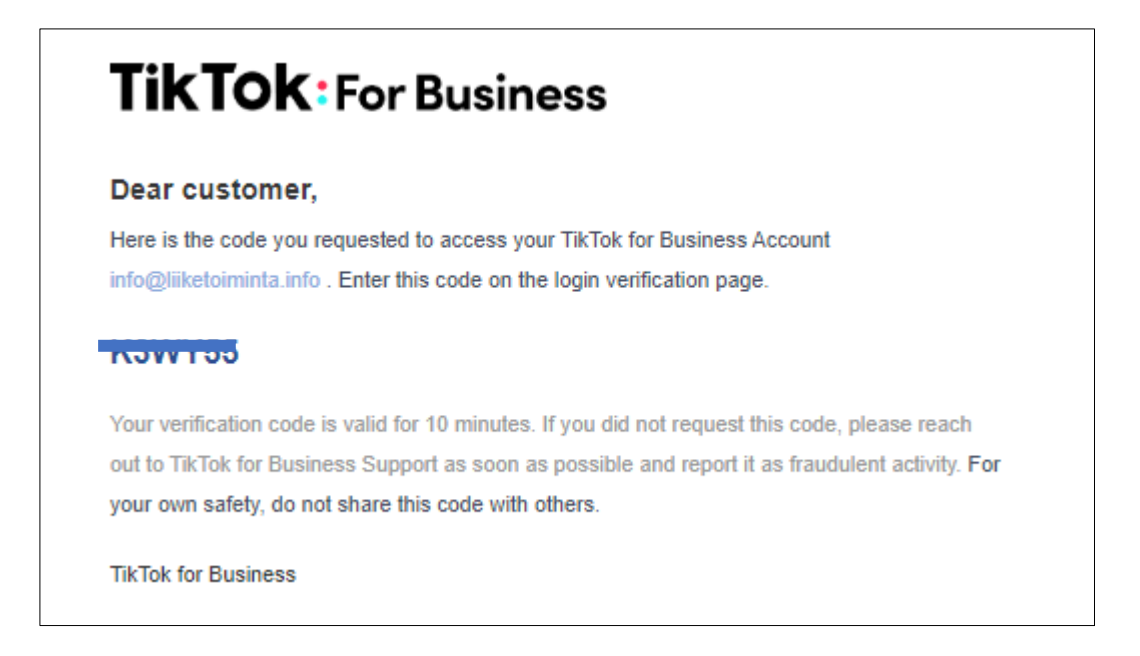

- 4. Vahvista sähköpostiin tulevan koodin avulla Business tilisi.
- 5. Täytä yrityksen tiedot ja valitse Continue.
- 6. Hyväksy ehdot valitsemalla Accept.

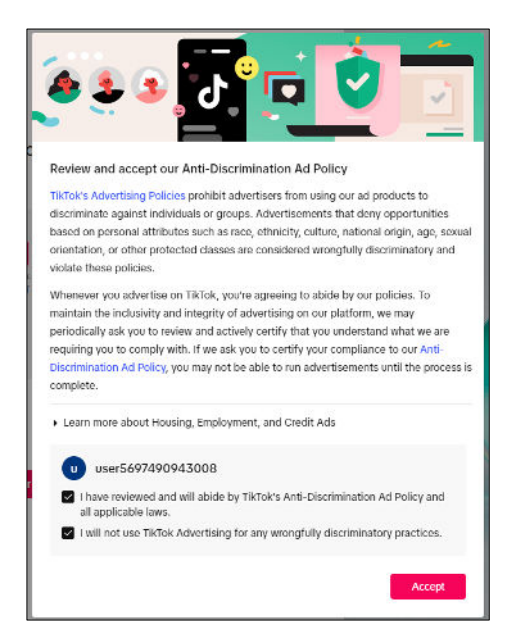

#### **TikTok: For Business**

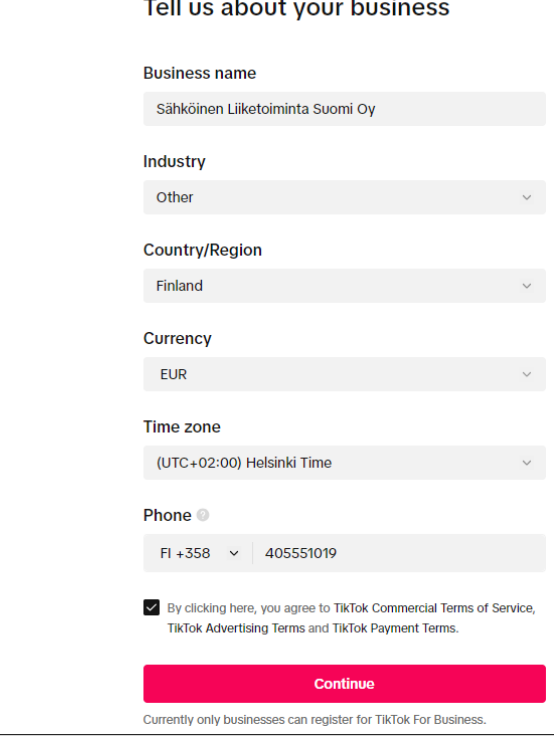

7. Määritä yrityksen maksukortti- ja liiketoimintatiedot sekä haluatko, että maksut mainonnasta veloitetaan automaattisesti maksukortiltasi vai haluatko, että ne veloitetaan manuaalisesti eli maksat itse. Valitse sen jälkeen Go To Ads Manager.

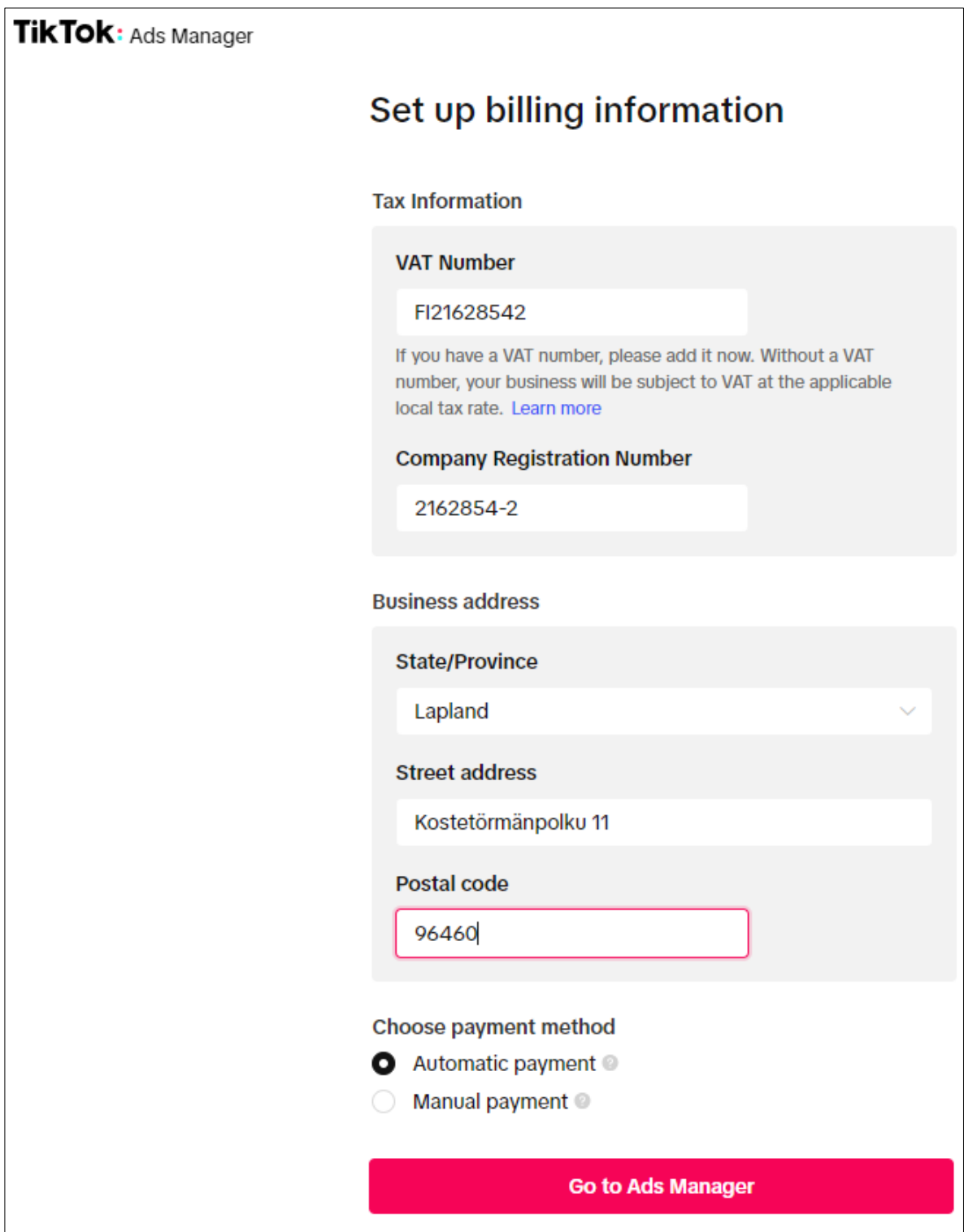

8. Valitse Ads Managerin tilaksi aloittelijana Simple mode, jolloin voit tehdä maksimissaan 5 minuutin pituisia video kampanjoita. Kun olet harjoitellut kampanjoiden toteuttamista voit siirtyä käyttämään Custom modea eli ottamaan täyden kontrollin monimutkaisimmista mainoskampanjoiden toteuttamiseen.

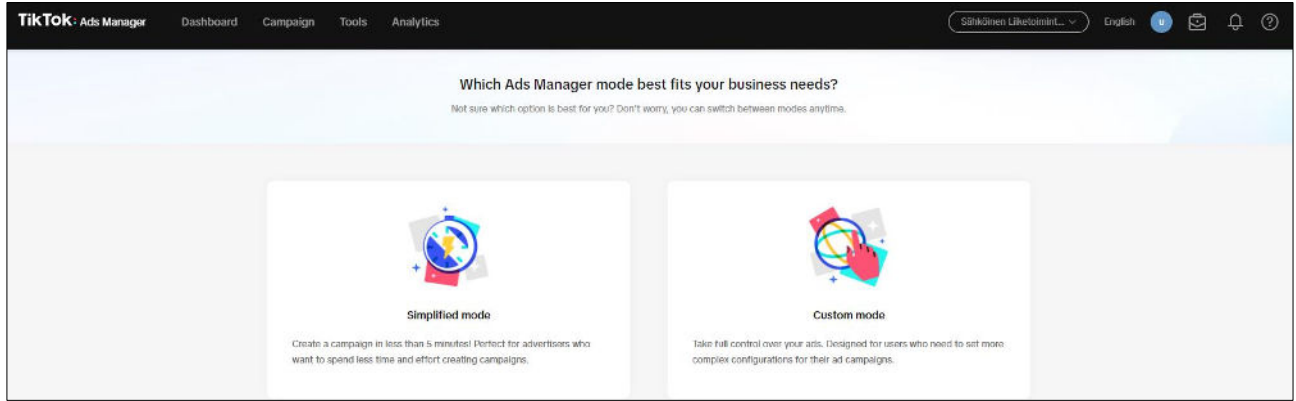

9. Mainoskampanjoiden tekeminen aloitetaan määrittelemällä **kampanjan tavoite**: Traffic = liikenteen ohjaus kotisivuille, Website conversions = verkkosivustojen konversio, Community interactions = yhteisön reaktiot ja Tik Tok profiilivierailut, Lead generation = liidien eli kontaktitietojen hankinta

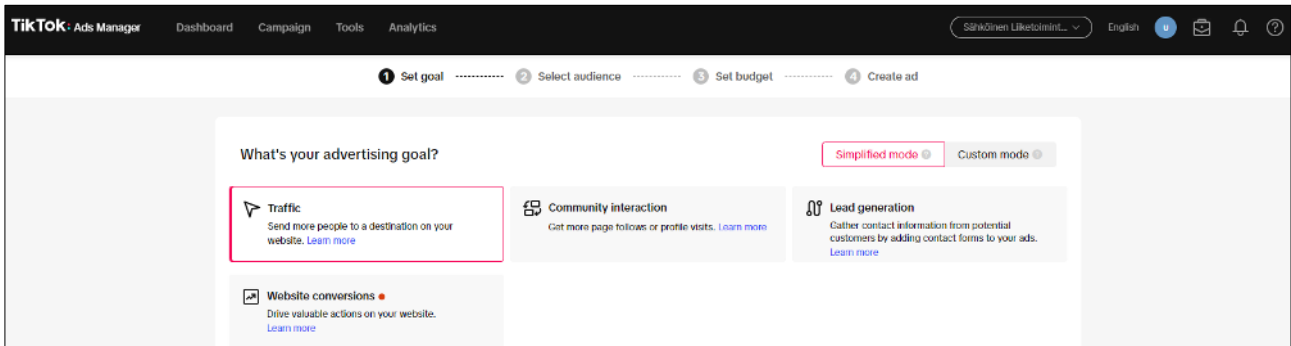

10.Seuraa ohjeita, joita Ads Manager tarjoaa tai tutustu ennen kampanja tekemistä ohjeisiin osoitteessa<https://ads.tiktok.com/help/article/ad-set-up?lang=en>

**HOX!** Ohjeet elävät ja muuttuvat. Tätä opasta kirjottaessa ohjeistukset ovat englanninkielisiä.

# <span id="page-21-0"></span>**1.4 Sisältöstrategia**

Suunnittele monipuolinen sisältöstrategia. Sisältö voi olla tekstiä, kuvia, videoita, infografiikoita, tarinoita kanavasta riippue. Tärkeää on tarjota arvoa ja kiinnostavaa sisältöä yleisöllesi. **Laita itsesi peliin!**

#### **Hyviä esimerkkejä löydät mm.**

<https://myssyfarmi.fi/> ja Myssy Farmin FB, IG, sekä TikTok tilit (@myssyfarmi)

<https://www.rehndahl.fi/>ja Rehndahlin FB, IG sekä Tik Tok tilit (@rehndahl)

<https://www.jarvisydan.com/>ja Järvisydämen FB, IG sekä Tik Tok -tilit (@jarvisydan)

# <span id="page-22-0"></span>**1.5 Konsistenssi ja aikataulu**

Pidä säännöllinen julkaisuaikataulu. Jatkuva ja ennustettava sisällöntuotanto auttaa ylläpitämään yleisön kiinnostusta ja sitoutumista. Käytä Facebookin ja Instagramin ajastettuja julkaisuja Meta Business kalenterilla.

# <span id="page-22-1"></span>**1.6 Brändin konsistenssi**

Säilytä brändin ääni, visuaalinen ilme ja arvot johdonmukaisina kaikilla alustoilla. Tämä auttaa brändin tunnistettavuudessa.

# <span id="page-22-2"></span>**1.7 Vuorovaikutus yleisön kanssa**

Ole aktiivinen ja vastaa yleisön kommentteihin, viesteihin ja kysymyksiin. Vuorovaikutus rakentaa yhteisöä ja lisää sitoutumista.

# <span id="page-22-3"></span>**1.8 Mainonta ja markkinointi**

Harkitse maksettua mainontaa tavoitteidesi saavuttamiseksi. Sosiaalisen median mainokset voivat auttaa tavoittamaan laajemman yleisön ja parantamaan tuloksia.

# <span id="page-22-4"></span>**1.9 Analysointi ja optimointi**

Seuraa säännöllisesti suorituskykyä ja analysoi, miten strategiasi toimii. Käytä analytiikkaa saadaksesi tietoa siitä, mikä toimii ja mikä ei, ja tee tarvittavat muutokset optimoidaksesi strategiaasi.

# <span id="page-22-5"></span>**1.10 Kriisinhallinta**

Ole valmis käsittelemään negatiivista palautetta ja kriisejä. Reagoi nopeasti ja ammattimaisesti, ja tarvittaessa käytä kriisinhallintaa rauhoittamaan tilanne.

Sosiaalisen median strategian luominen vaatii jatkuvaa seurantaa, sopeuttamista ja oppimista. Ole avoin uusille ideoille ja valmis mukautumaan muuttuviin tilanteisiin ja algoritmimuutoksiin.